# すだちくんメール気象情報設定方法(携帯電話版)<br>-

①「インターネット」を選択※ドコモの画面イメージです。

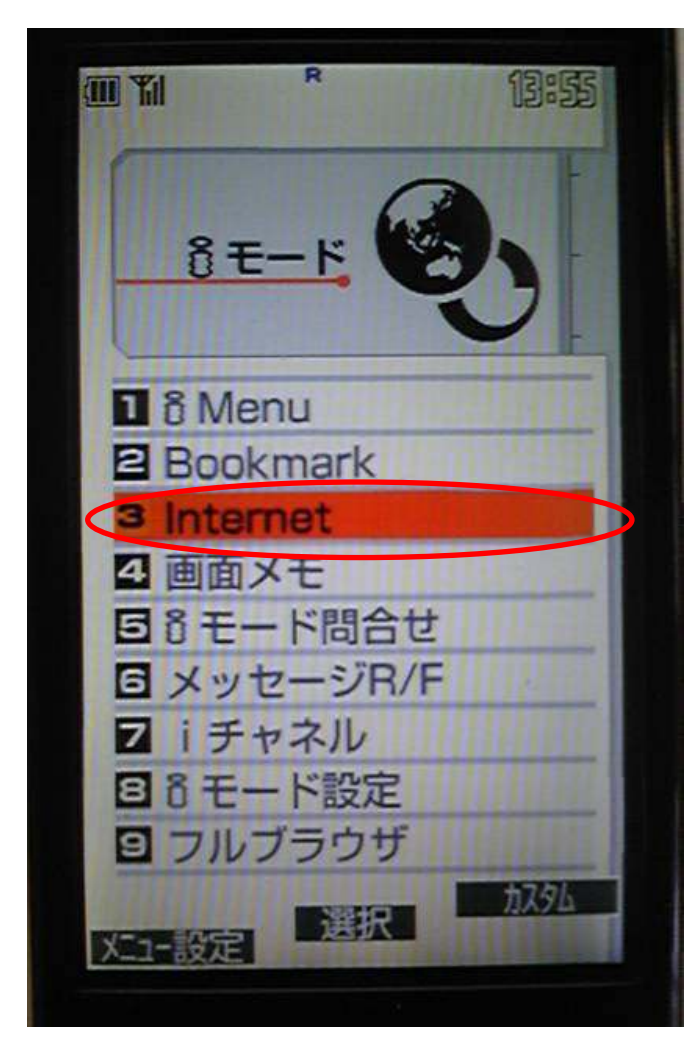

## ②「URL」直接入力を選択

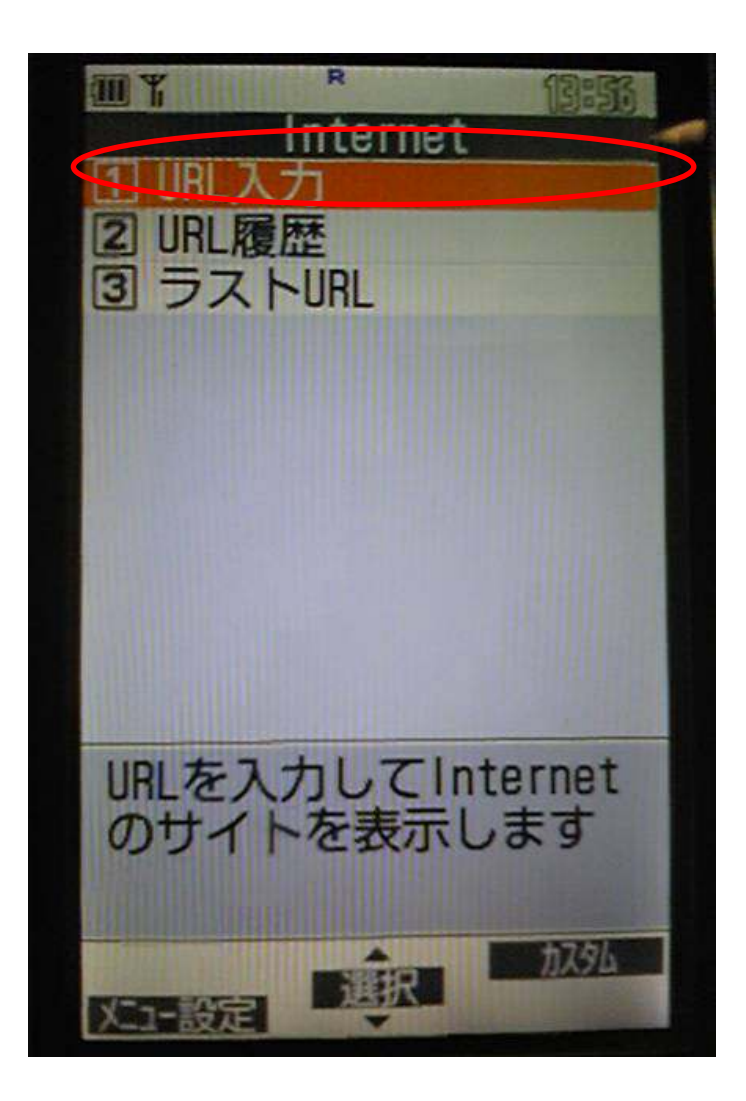

③http://ourtokushima.jp/mobile/ を入力し、

# 接続

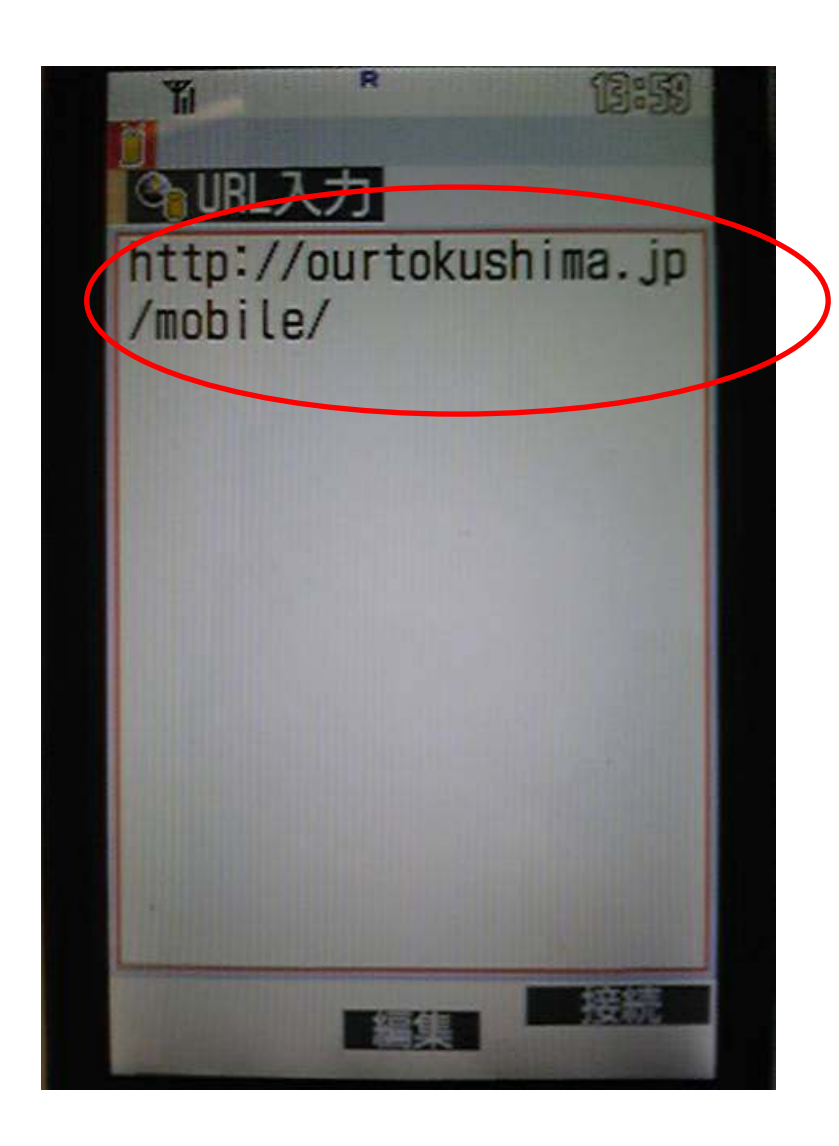

# ④「ログイン」をクリック

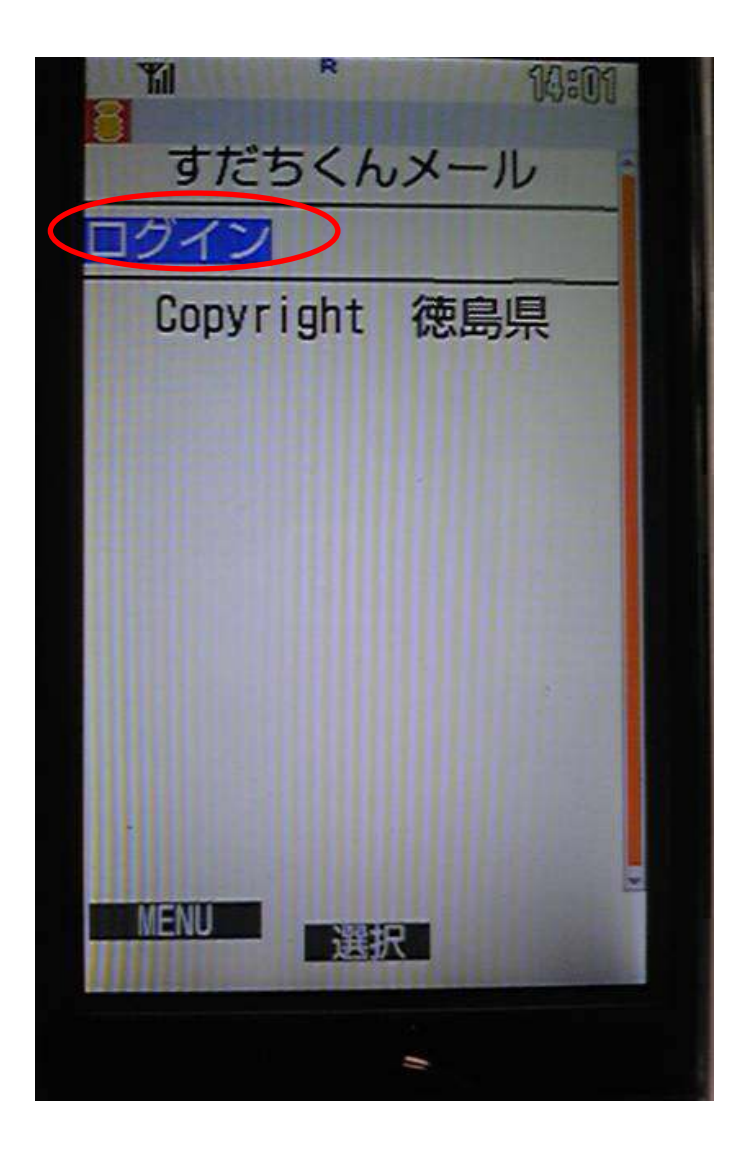

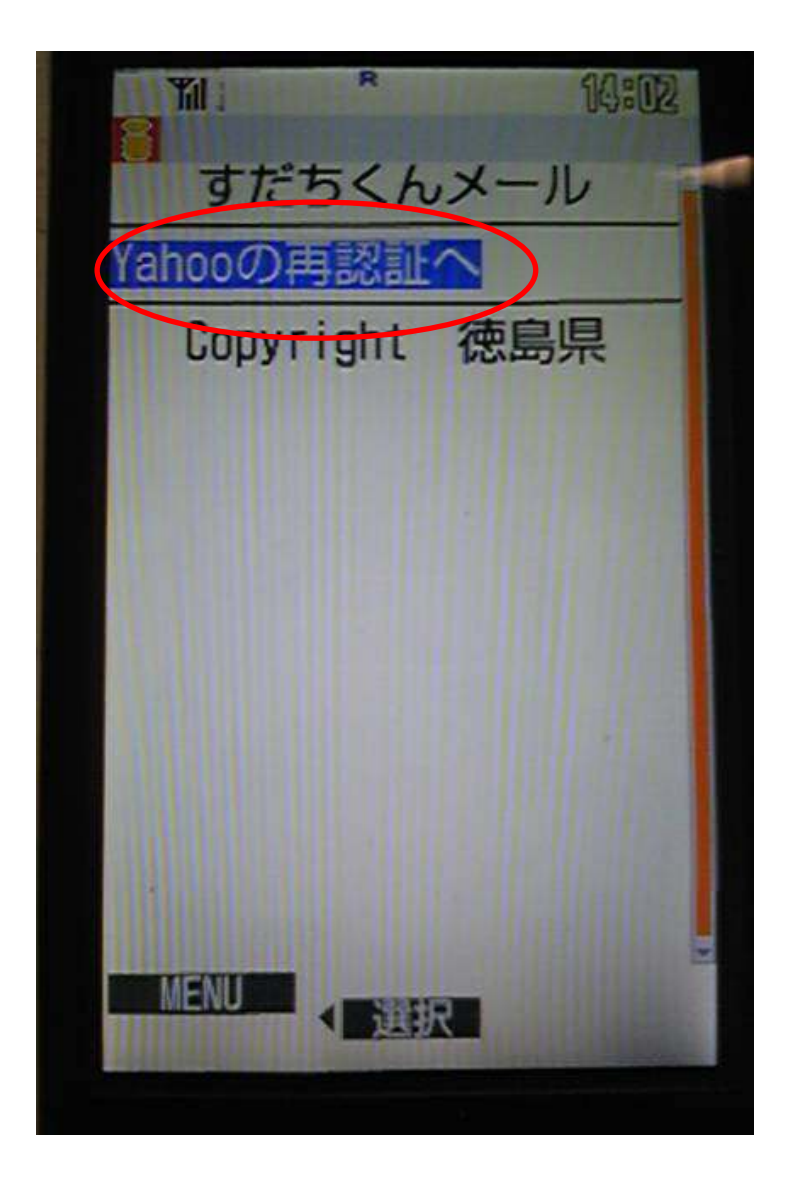

### ⑥「ログイン」をクリック

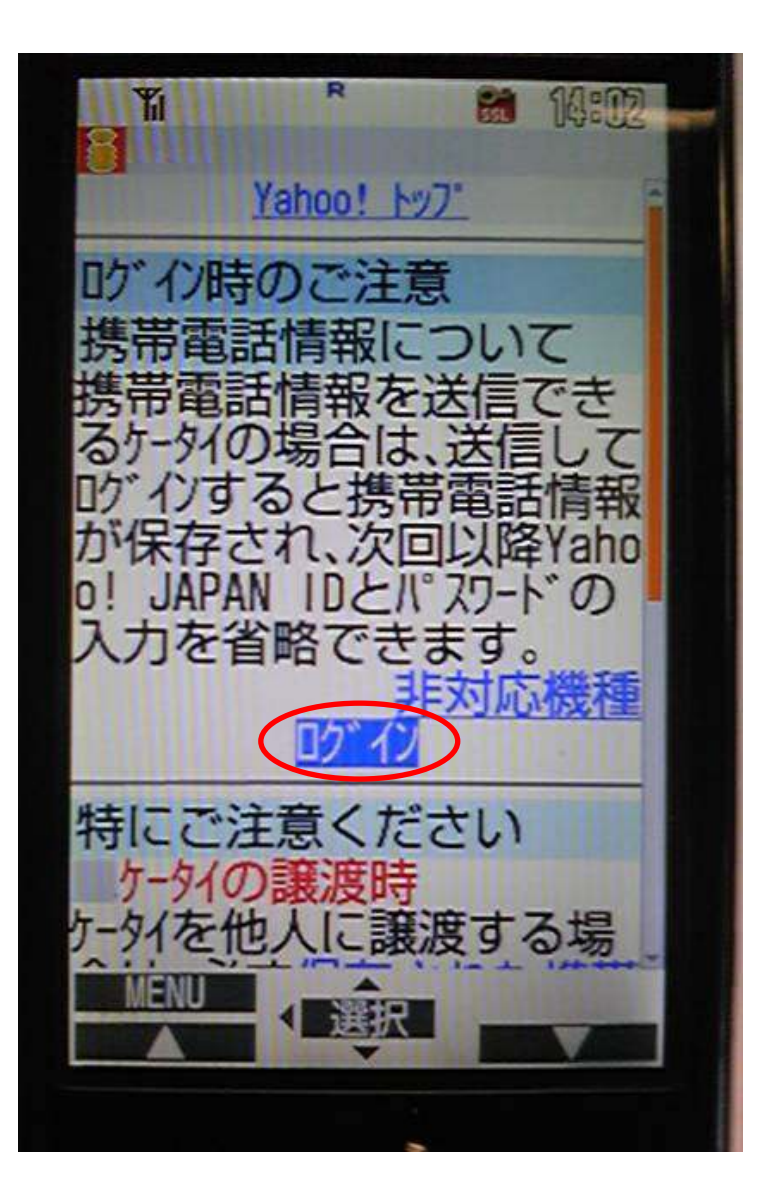

⑦下記の画面が表示される方は「はい」を選択

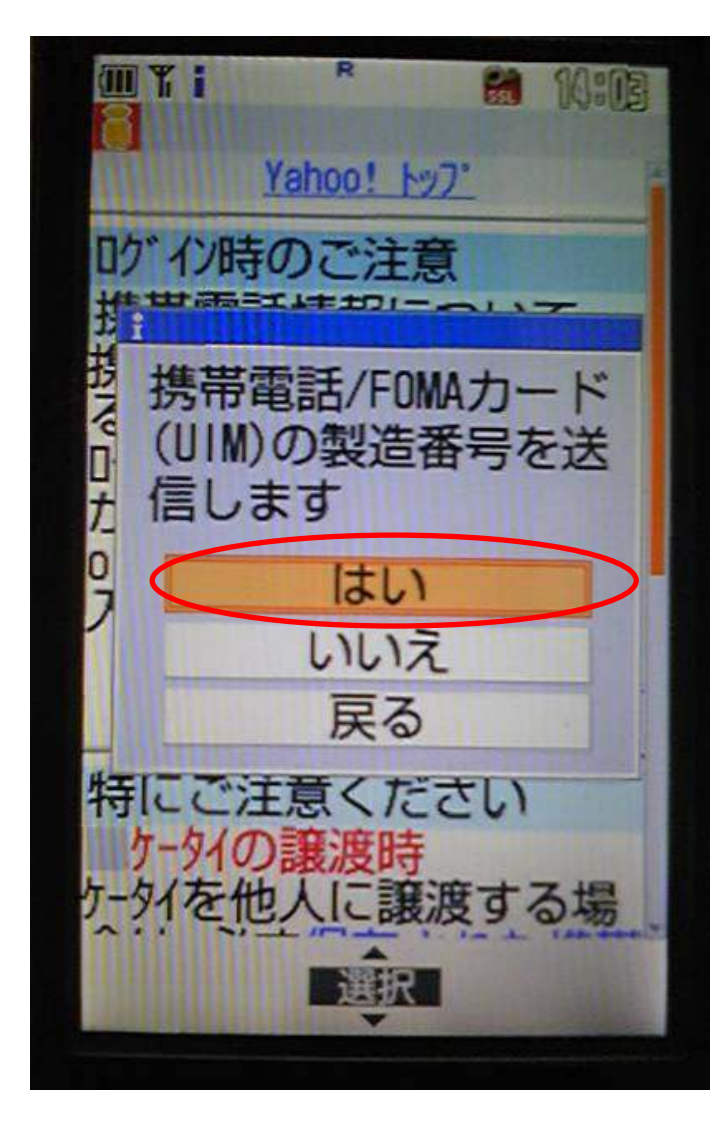

<sup>⑧</sup>Yahoo!JAPAN IDとパスワードを入力し、「ログイン」をクリック

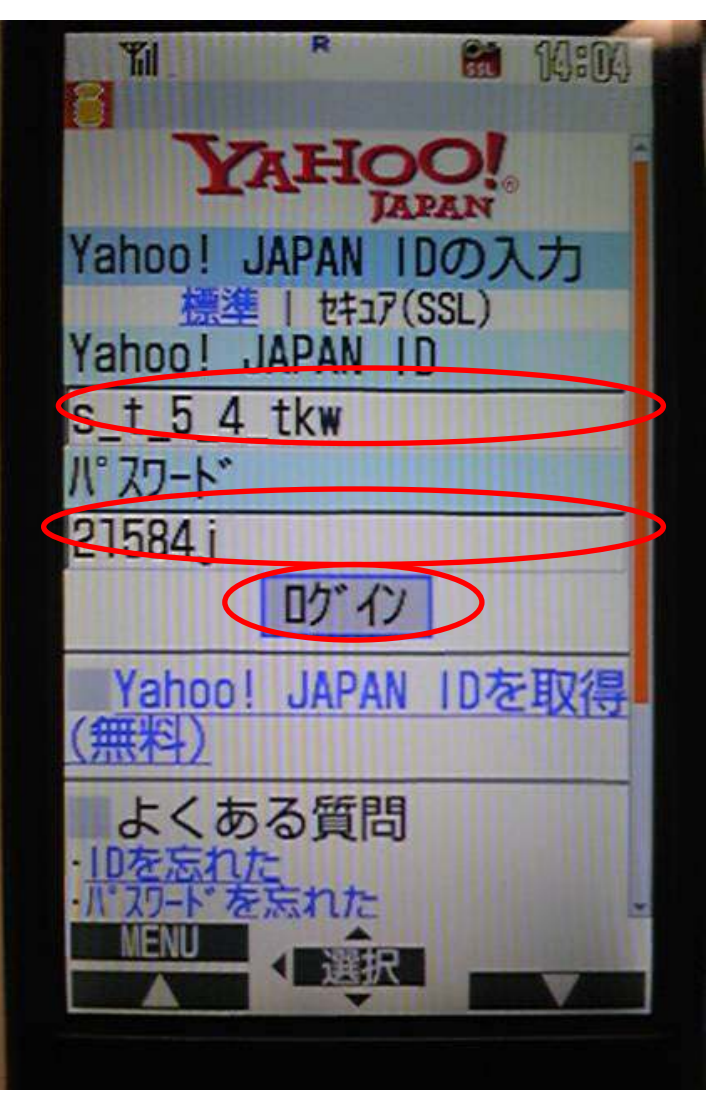

#### ⑨「同意する」を選択

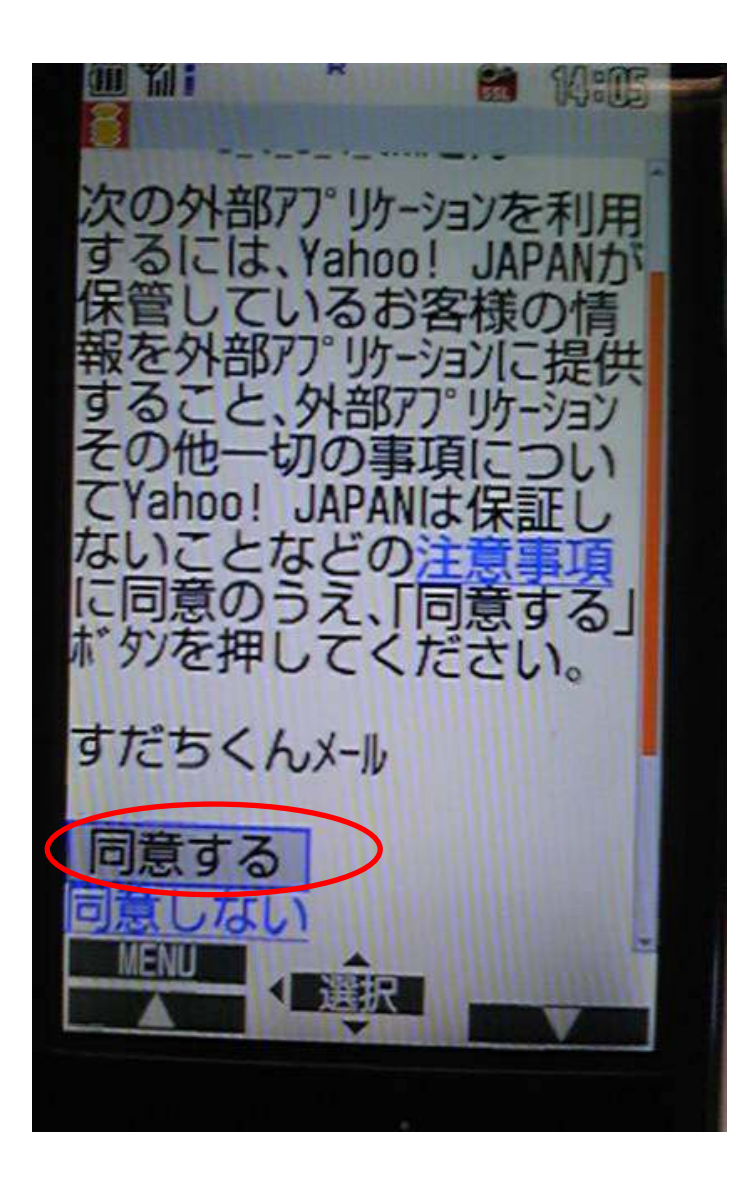

 ⑩下記の画面が表示される方は「はい」 を選択

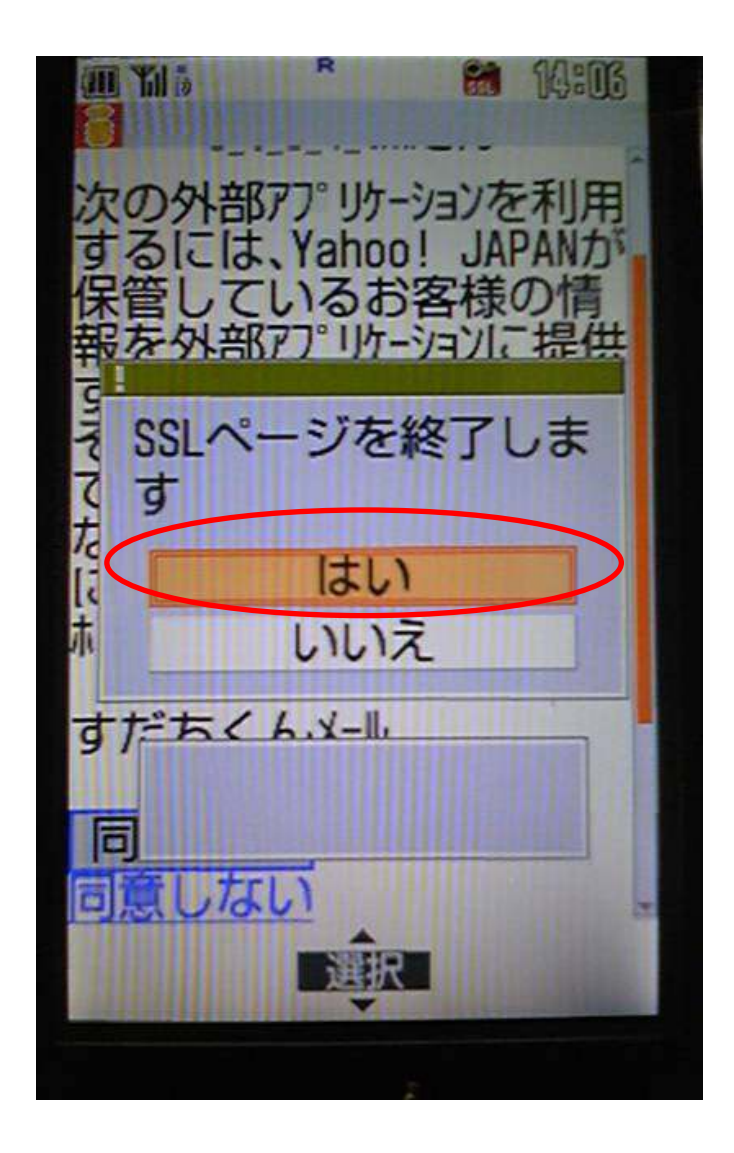

#### ⑪「気象情報」を選択

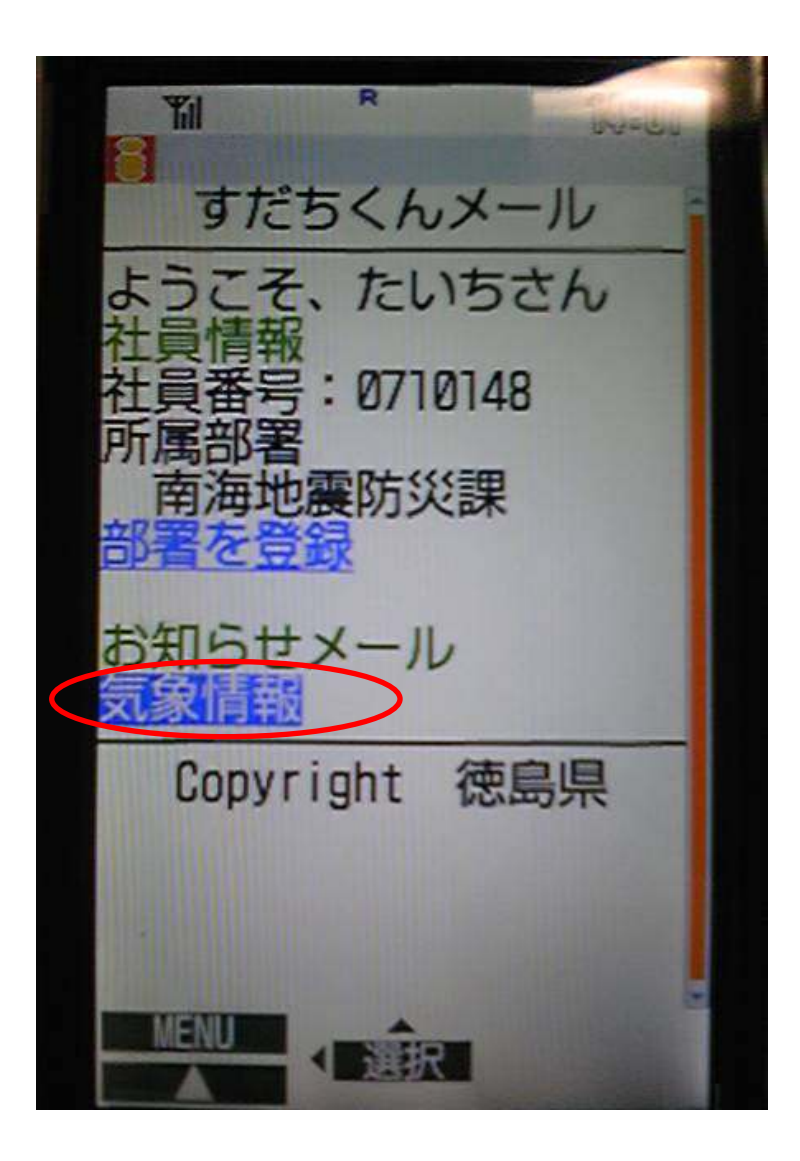

#### ⑫配信を希望するものにチェックをいれる

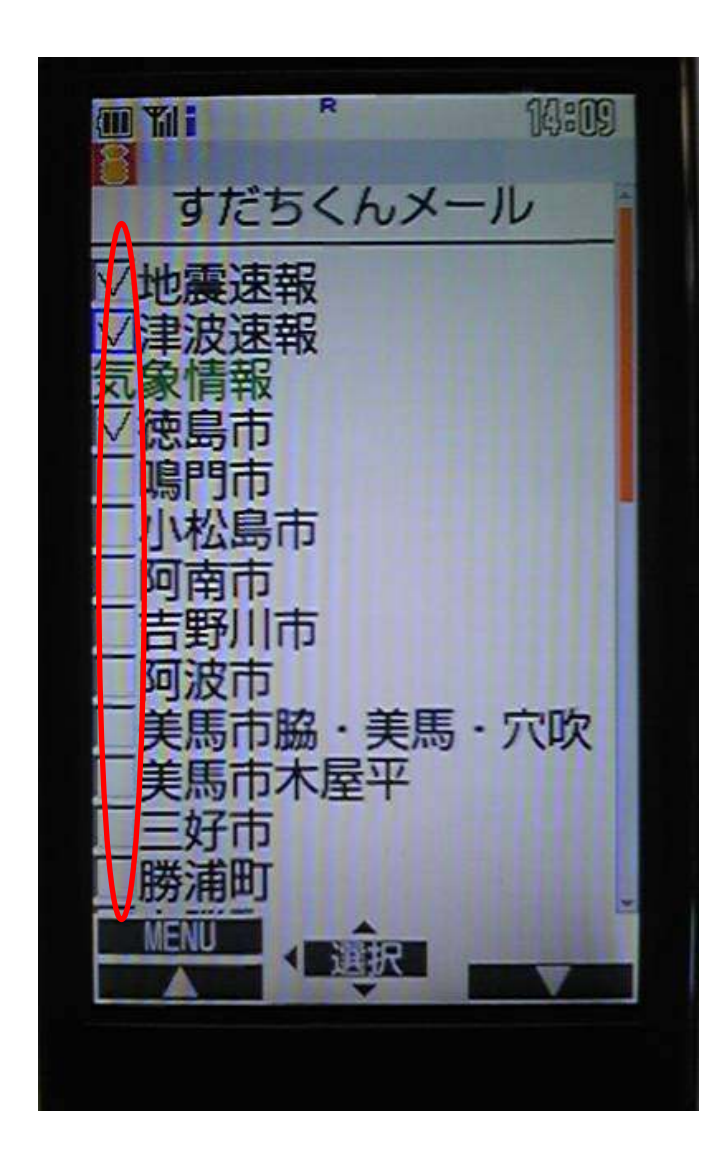

(13チェックが終われば、「登録」をクリック インチング (4)気象情報等の配信設定完了画面

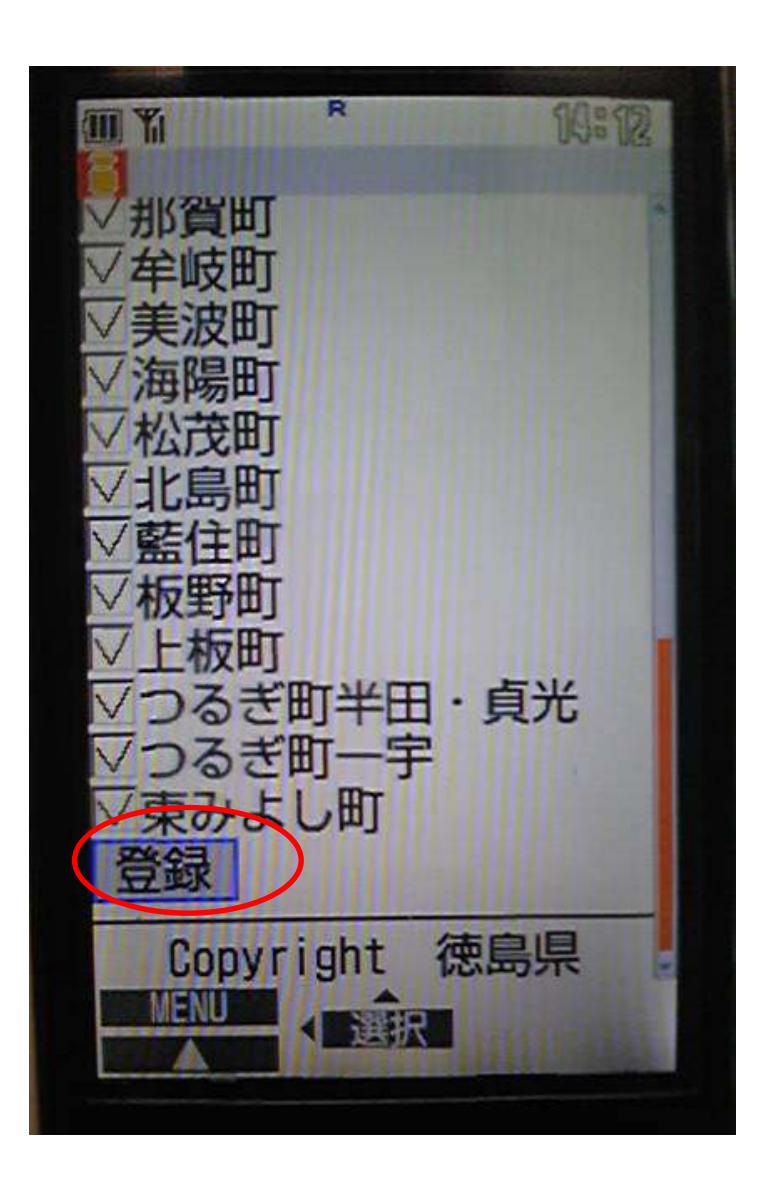

R 佛循 **WI** Till すだちくんメール 設定が完了しました。 市脇・美馬 穴吹 IFNI.